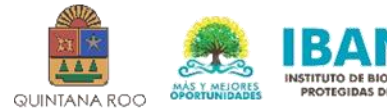

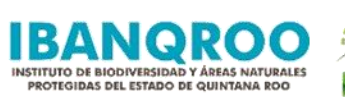

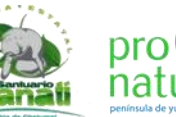

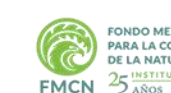

PONDO MEXICANO<br>PARA LA CONSERVACIÓN<br>DE LA NATURALEZA, A.C. 25 INSTITUCIÓN PRIVADA

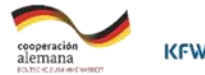

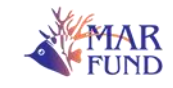

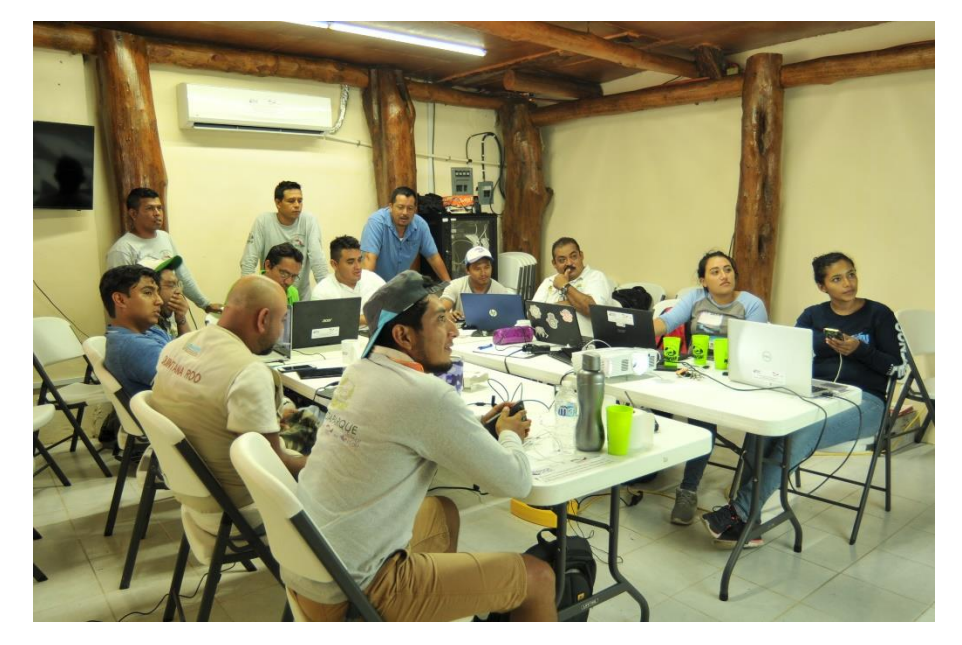

**Informe Final**

**Capacitación, implementación y seguimiento del software Spatial Monitoring And Reporting Tool (SMART) como herramienta para el fortalecimiento del control, vigilancia y monitoreo en Áreas Naturales Protegidas Estatales de Quintana Roo.**

Septiembre 11 2019

Consultor: Julio R. Maaz

Especialista en Capacitación de SMART

3110 Ave. Albert Hoy Cuidad de Belice

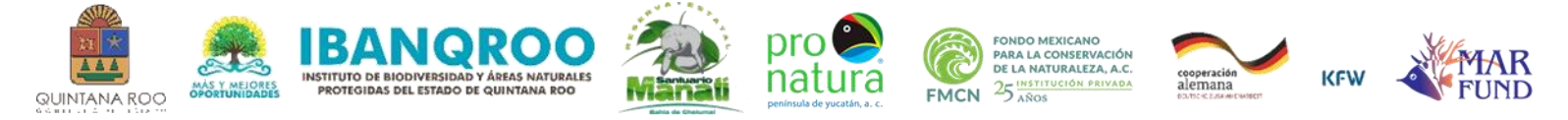

#### **Introducción**

Este es el reporte final de la consultoría "Capacitación, implementación y seguimiento del software Spatial Monitoring And Reporting Tool (SMART) como herramienta para el fortalecimiento del control, vigilancia y monitoreo en Áreas Naturales Protegidas Estatales de Quintana Roo."

El software SMART (herramienta de monitoreo e información espacial) sirve para recopilar, almacenar y analizar las actividades de conservación en el sitio deseado, es útil para combatir los crecientes niveles de caza furtiva, destrucción de hábitats y tráfico ilegal de vida silvestre. También puede ser utilizado para el monitoreo biológico, la colección de información de patrullajes y planificación de recorridos de vigilancia.

### **Objetivo general**

Fortalecer las actividades de vigilancia y monitoreo mediante la capacitación, implementación y seguimiento del software Spatial Monitoring And Reporting Tool (SMART) en Áreas Naturales Protegidas Estatales de Quintana Roo.

#### **Objetivos específicos**

1. Crear un modelo de datos para las Áreas Naturales Protegidas Estatales (ANPE) de Quintana Roo.

2. Capacitar al personal de las ANPE's para el uso y manejo del sistema SMART.

3. Dar seguimiento a la implementación del sistema y ajustar el modelo de datos posterior a un periodo de prueba de tres meses.

# **Resultados**

Los resultados de esta consultoría fueron cumplidos por el consultor con las siguientes actividades.

# **1. Creación de un Modelo de Datos**

La creación de un modelo de datos usando información disponible sobre las medidas de manejo dentro las áreas naturales protegidas del Estado de Quintana Roo y con apoyo de los participantes del taller de capacitación. El modelo de datos contempla la información documentada durante los recorridos de vigilancia. La descripción del modelo de datos es la siguiente:

> a. Equipo de patrullaje: documenta el equipo utilizado durante la salida a campo, procede a la revisión del equipo y esto va a depender si el recorrido de vigilancia es marino o terrestre. Lo mencionado

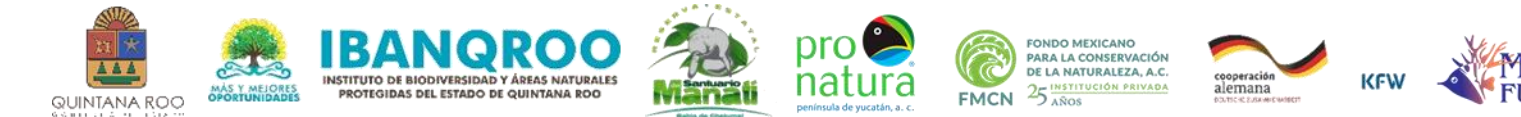

anteriormente ayudará al mantenimiento del equipo. También se documenta si el patrullaje tiene equipo básico y de emergencia, así como disponer de suficiente combustible y la cantidad de combustible utilizado en cada recorrido. Esta observación se hace al salir y al regresar del campo.

- b. Personal de otras instituciones que acompañan en los recorridos documenta su nombre, puesto e institución.
- c. Usuarios, vehículos y decomisos: Esta sección es utilizada para documentar a detalle observaciones de personas encontradas, así como vehículos sean marinos o terrestres. También para documentar los decomisos de equipos y vida silvestre.
- d. Amenazas del Área Protegida a documentar:
	- Desarrollo residencial o comercial.
	- Corredores de transporte y servicios.
	- Modificaciones a los sistemas naturales.
	- Agricultura.
	- Producción de energía y minería.
	- Uso de recursos biológicos.
	- Intrusiones y disturbios por humanos.
	- Especies y Genes invasivos y problemáticos.
	- Contaminación.
	- Cambio climático y clima catastrófico (huracán, lluvias).
	- Corte de mangle.
- e. Elementos de conservación: esta sección documenta lo siguiente:
	- Áreas de interés (ecosistemas presentes).
	- Observación de fauna.
	- Desoves, anidación y crianza de la especie en estudio en cada ANPE.
- f. Registro de visitantes: documenta la procedencia de los visitantes
- g. Infraestructura del Área Protegida: recopila si está presente o no infraestructura tales como boyas de anclaje y demarcaciones

El modelo de datos puede ser modificado si los administradores de las áreas así lo desean.

Creación de Área de Conservación:

La herramienta SMART es una base de datos relacional la cual al momento de descargarla del sitio Smartconservationtools.org, se descarga en blanco. Esta herramienta contiene espacio de información que requiere ser configurada para su uso en cualquier área. Se configuraron los siguientes parámetros:

1. Lista de empleados. Esto solo incluye personas que son empleados del IBANQROO.

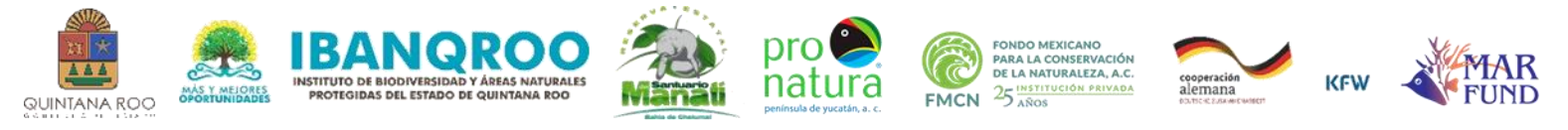

- 2. Lista de estaciones.
- 3. Lista de mandatos.
- 4. Configuración de Página de Inicio.
- 5. Lista de Grupos de Manejo (Zona Sur, Zona Central, Zona Norte, Administración).
- 6. Actualizar Mapas en formatos .shp del área. Se incluyó mapa del estado de Quintana Roo, mapa de las áreas protegidas y un WEB MAP SERVER de Google Maps.
- 7. Modelo de Datos.

También se actualizó la pantalla de inicio de SMART conforme a las recomendaciones del IBANQROO.

La instalación del Servidor no fue posible por asuntos ajenos al consultor, sin embargo una vez habilitado por el IBANQRO, se apoyará en su configuración e implementación.

La información para la instalación del servidor ha sido proporcionada al IBANQROO. Esta información ya fue enviada al Instituto Quintanarroense de Innovación y Tecnología (IQIT). El Día 21 de junio se sostuvo una reunión entre personal de IBANQROO, IQIT y el consultor donde se discutió los requisitos para hacer la instalación en el servidor. El servidor del IBANQROO está físicamente en las instalaciones del IQIT, con el fondo final que se le otorgó a la Reserva durante el mes de septiembre, se logró la compra del certificado COMODO SSL, cuya instalación en el servidor permitirá tener una mayor seguridad en la publicación y resguardo de información del SMART, se contempla que la instalación del servidor sea para la cuarta semana de octubre de 2019.

Información para administrar SMART

Nombre de usuario admin: msabido

Clave: Smart

Área de Conservación: SEANPQROO- Sistema Estatal de Áreas Naturales Protegidas del Estado de Quintana Roo.

# Modelo de Datos Configurable

El modelo de datos fue configurado para usar en los dispositivos móviles. Estos pueden colectar hasta 10 fotografías por observación y también cuentan con un mapa base del área para uso en el campo. El modelo de datos fue instalado en 10 dispositivos móviles durante el curso.

Se crearon dos modelos de datos configurables.

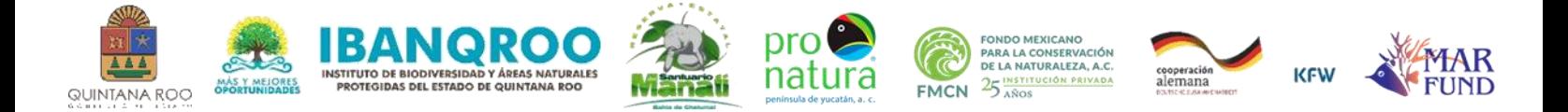

### Mapas para uso con SMART

Se crearon dos mapas usando la información del área, para uso de los guardaparques durante los recorridos de vigilancia (Figura 1).

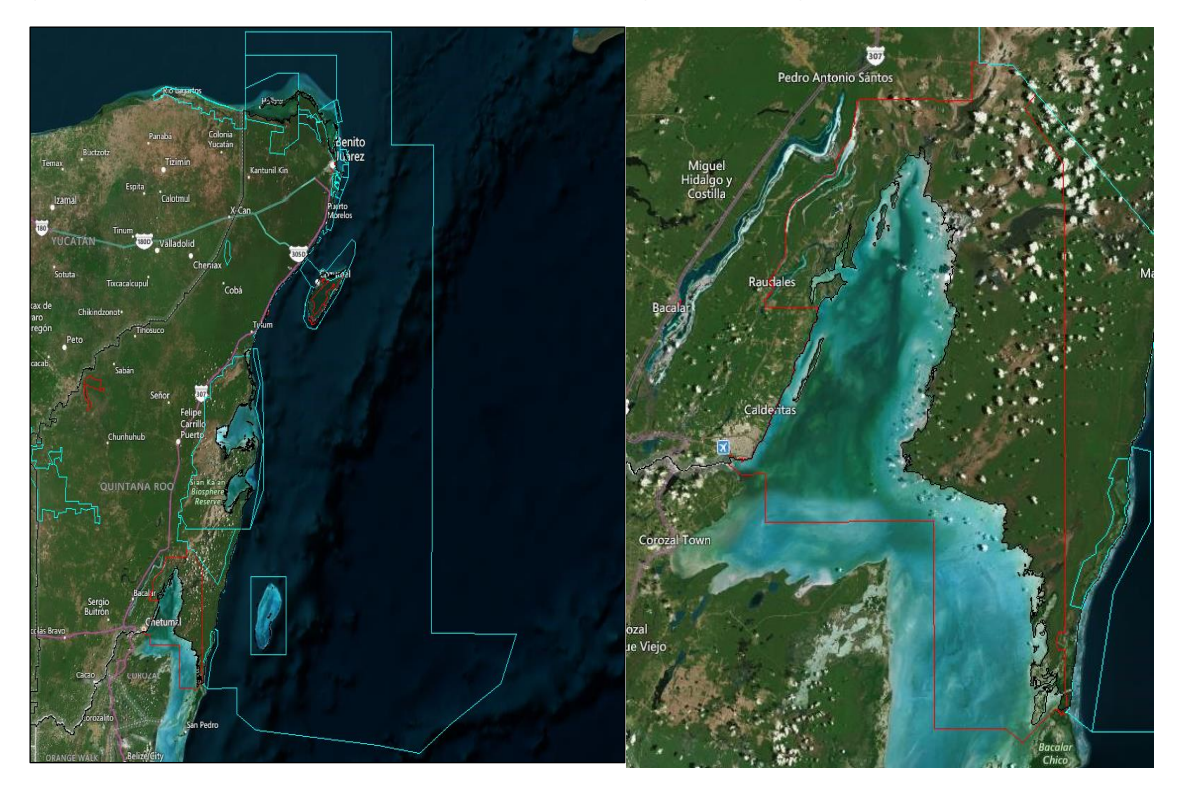

Figura 1. Mapa de las Áreas Naturales Protegidas del Estado de Quintana Roo y Mapa de la Reserva Estatal Santuario del Manatí Bahía de Chetumal.

# 2. **Capacitar al personal de las ANPE's para el uso y manejo del sistema SMART.**

El curso SMART se desarrolló exitosamente del 19 al 21 de junio, en el CARMA, Laguna Guerrero. Un total de 13 personas atendieron el curso, 11 hombres y 2 mujeres. Las personas presentes representaban al personal del Instituto de Biodiversidad y Áreas Naturales Protegidas de Quintana Roo (IBANQROO) de las diferentes zonas y dos guardianes comunitarios del ejido Úrsulo Galván.

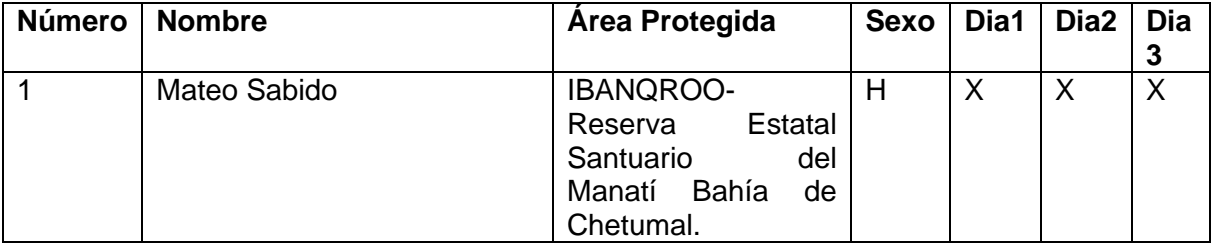

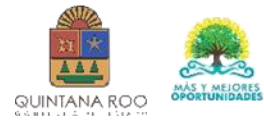

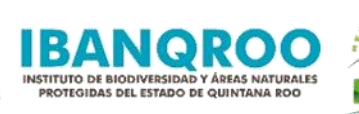

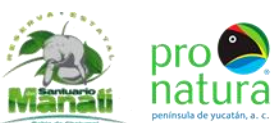

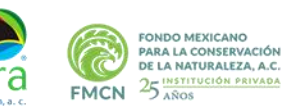

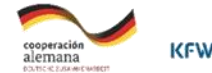

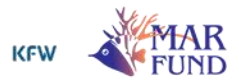

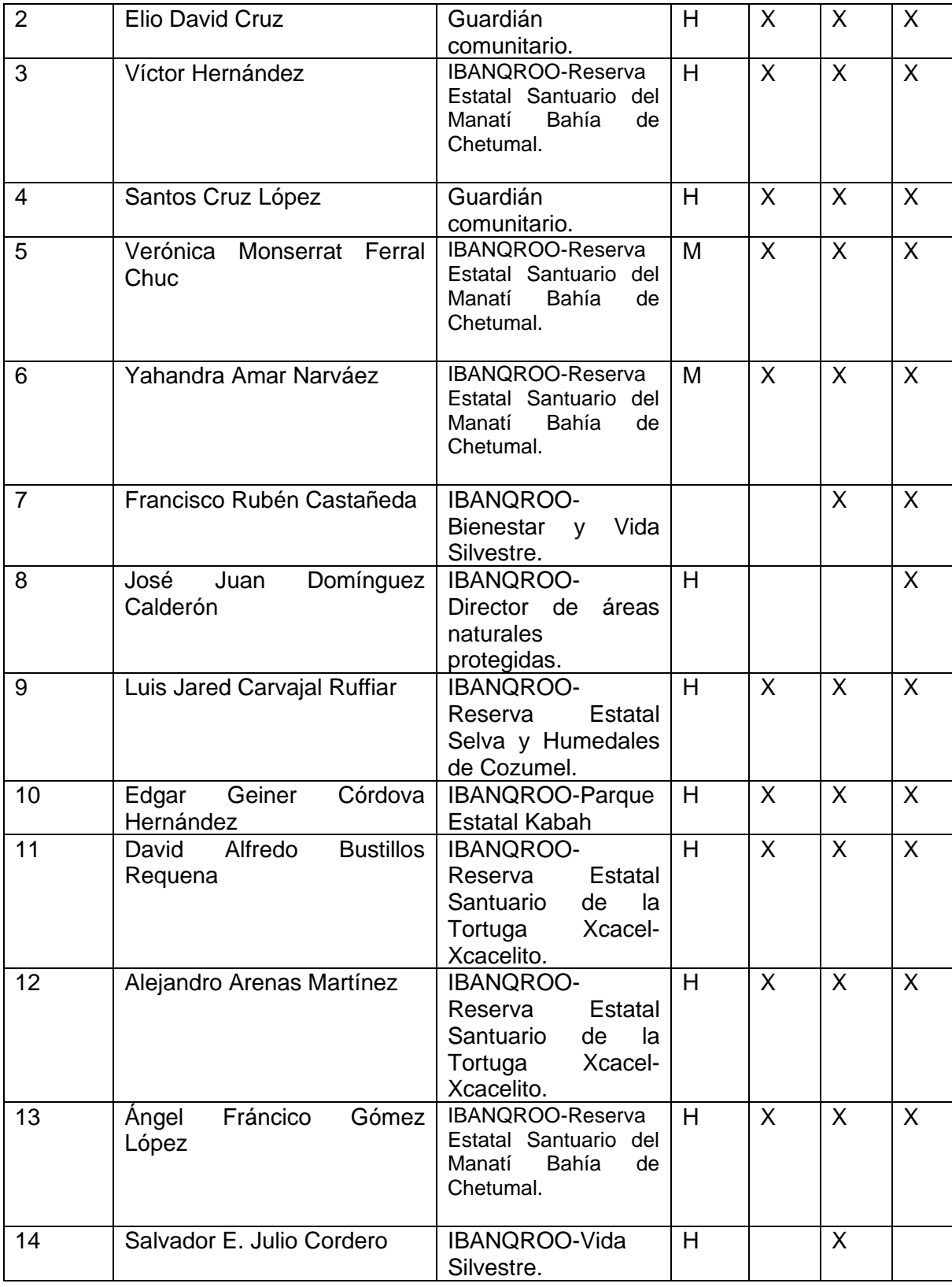

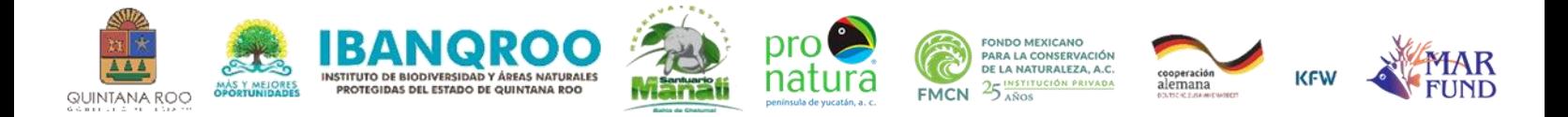

La agenda del curso se cumplió con pequeños ajustes de tiempo (Anexo 1). El Curso inició a las 10:30 de la mañana del día 19 de junio con la bienvenida de la Bióloga Elvira Carvajal Hinojosa directora general del IBANQROO. Al inicio del curso, a cada participante le fue entregada una carpeta con información del manual SMART, la herramienta SMART y Cyber Tracker y archivos para uso durante el curso (ANEXO 3-7). El curso incluyó la descarga e instalación de SMART y Cybertracker lo cual fue posible en todas las computadoras de los participantes. También se realizó la configuración de la herramienta para su primer uso. Los participantes también fueron instruidos para navegar la herramienta. Por ejemplo, como revisar un patrullaje, ver los recorridos y observaciones hechas, como hacer consultas y generar reportes. Los participantes aprendieron a configurar los dispositivos móviles para colectar información y por medio de un ejercicio de campo aprendieron a usar los dispositivos móviles con la herramienta SMART. El ejercicio de campo también ayuda a mejorar el modelo de datos. Al terminar el ejercicio cada equipo descargó los datos obtenidos en sus recorridos de vigilancia. Se proporcionó a los participantes información sobre el uso de los dispositivos y mejores prácticas para el manejo de información y seguridad de información. El curso terminó el día 21 con las palabras de agradecimiento del Biol. Víctor Hernández jefe del departamento de Áreas Protegidas zona Sur y el Biol. José Juan Domínguez Calderón Director de Áreas Naturales Protegidas.

- 3. **Dar seguimiento a la implementación del sistema y ajustar el modelo de datos posterior a un periodo de prueba de tres meses.**
	- a. Para poder dar seguimiento fue creado un grupo de WhatsApp para apoyar a los usuarios. El consultor respondió preguntas y aclaró dudas sobre la herramienta.
	- b. También se recibieron comentarios para modificar el modelo de datos a través de una hoja de Excel (ver figuras del anexo 2).

# 4. **Conclusiones y recomendaciones**

La capacitación logró en su gran mayoría los objetivos establecidos y el personal del IBANQROO cuenta con la capacitación para empezar a utilizar la herramienta SMART dentro de sus áreas de manejo. Para poder utilizar SMART de la mejor manera se recomienda lo siguiente:

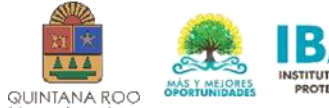

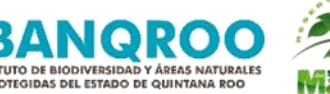

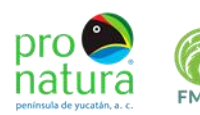

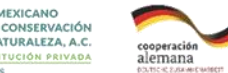

 $25$ 

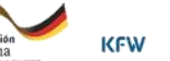

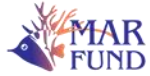

- 1. Asignar una persona con experiencia en uso de sistemas de información y sistemas de información geográfica como responsable de la implementación de SMART.
- 2. Estandarizar equipo tales como teléfonos y computadoras para usar con SMART.
- 3. Seguir Capacitando personal con el uso de SMART.
- 4. Crear política institucional para uso de SMART y del manejo de los equipos móviles.
- 5. Comprar equipos móviles adicionales para poder reemplazar cualquier equipo dañado o perdido.
- 6. Terminar la instalación del servidor.

# 5. **Anexos**

- 1. Agenda del curso de capacitación.
- 2. Fotografías de la herramienta SMART configurada.
- 3. Archivo con Área de Conservación.
- 4. Videos de cómo usar la herramienta SMART
- A) https://www.bing.com/videos/search?q=smart+conservation+tools+videos+b elize&&view=detail&mid=8E4F94C27056032B50558E4F94C27056032B505 5&&FORM=VRDGAR
- B) https://www.youtube.com/channel/UCrmv3TaxFL\_YOLd6JpOY5HQ/videos? view\_as=subscriber
- 5. Manual SMART en Español
- 6. Presentaciones SMART
- 7. Herramienta SMART y Cyber Tracker

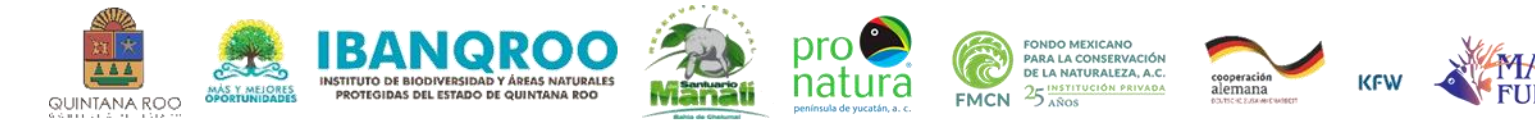

ANEXO 2

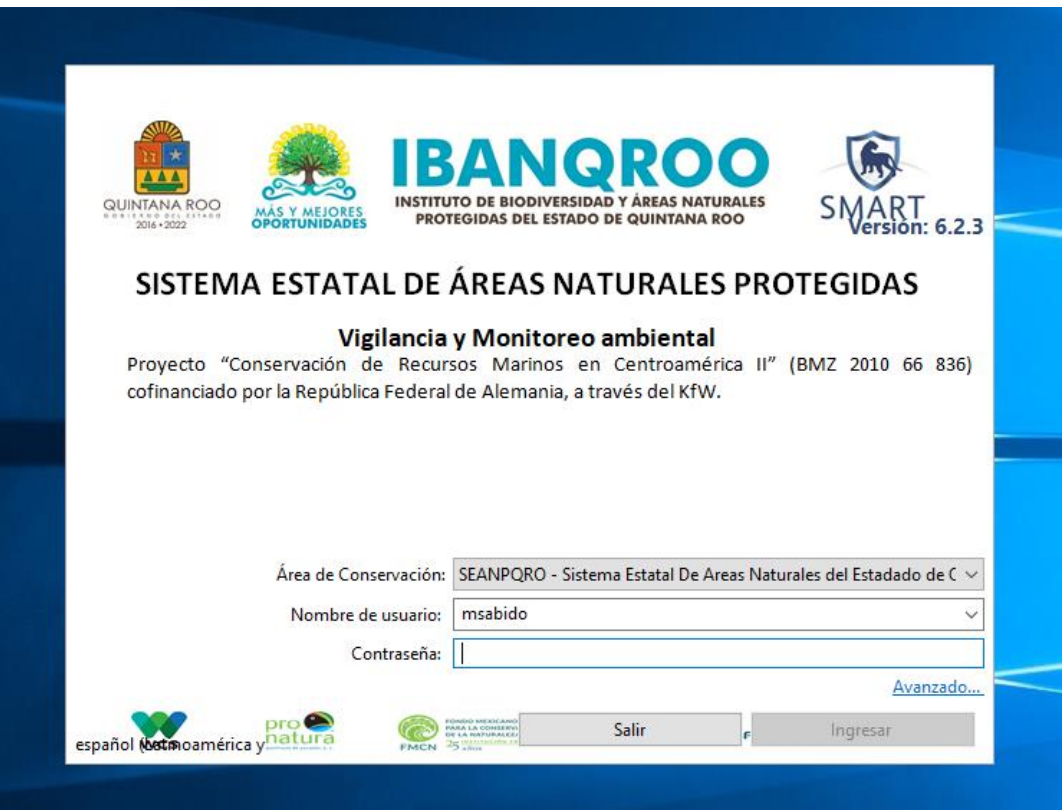

*Figura 1 Pantalla de Inicio de Programa- Cada usuario cuenta con su nombre de usuario y clave para ingresar al Sistema. El INBANQROO Determina los usuarios y medidas de seguridad.*

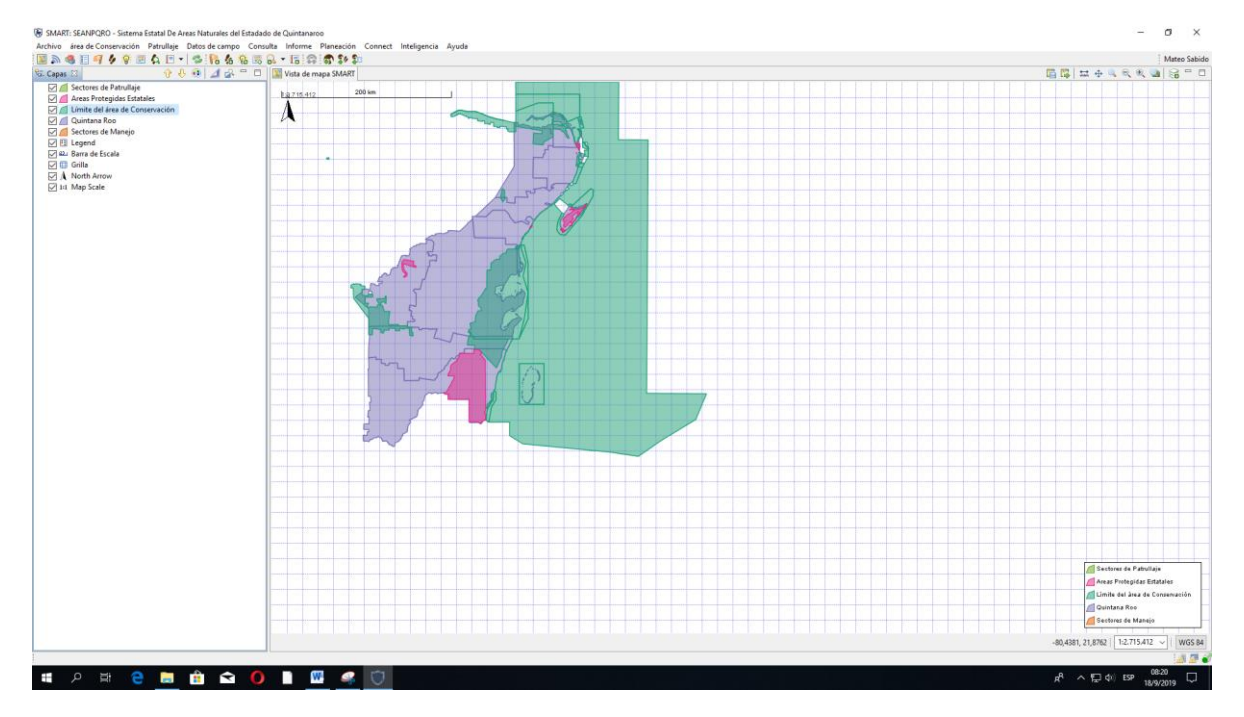

*Figura 2 Pantalla dentro del Sistema SMART con MAPA de Quintana Roo*

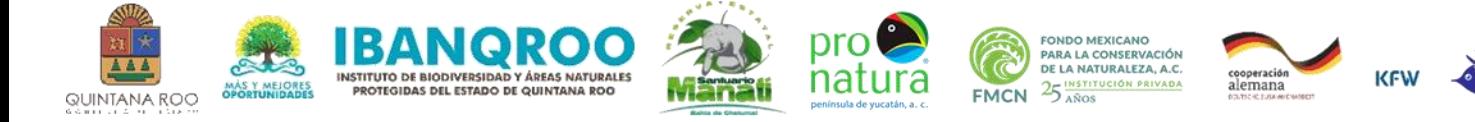

**IR**<br>YD

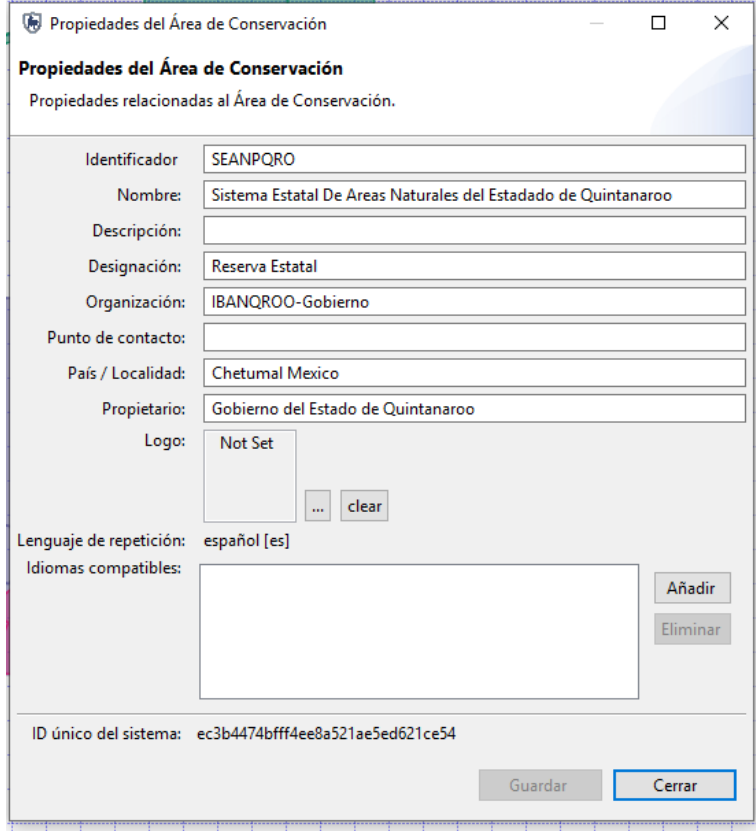

#### *Figura 3 Propiedades configuradas dentro del sistema*

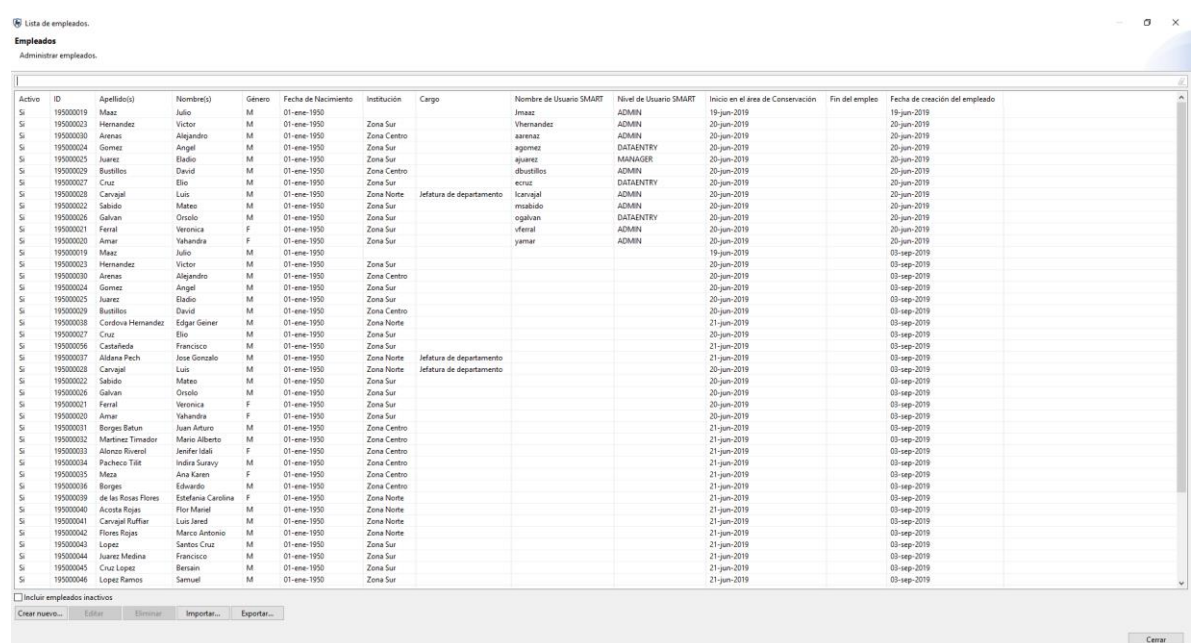

*Figura 3 Lista de empleados*

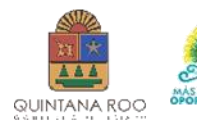

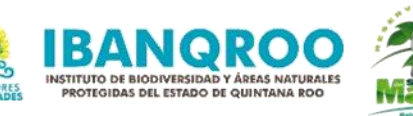

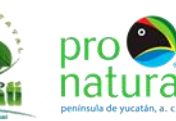

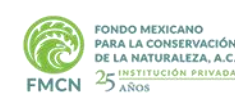

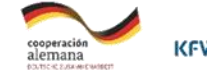

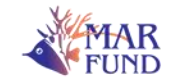

- ↓ Modelo de Datos
	- V | Equipo para patrullaje
		- $>$  Marino
		- $\angle$  **T**<sub>E</sub> Terrestre
			- ${}^{A}$ <sub>B</sub> Notas
			- $\frac{1}{x}$  GPS
			- $\mathord{\nwarrow}_{\mathsf{X}}$  botiquín de primeros auxilios
			- $\mathbf{v}_{\mathbf{x}}$  Extinctor
			- $\mathbf{^{1}}\widehat{_{2_{3}}^{}}$  Combustible usado (litros)
			- $1_{2}$  Combusitble Cargado (litros)
	- ↓ Personal de otras Instituciones
		- <sup>A</sup>B<sub>C</sub> Nombre
		- $\equiv$  Puesto
		- $\equiv$  Institucion
	- Usuarios, vehículos y decomisos v
		- **Personas Documentadas**  $\mathcal{P}$
		- Vehículos  $\mathcal{F}$
		- **Decomisos** Š.
	- ↓ Amenazas
		- > **N** Desarrollo residencial y comercial
		- Corredores de transporte y servicios  $\rightarrow$
		- Modificaciones a los sistemas naturales Š.
		- Agricultura y acuacultura  $\rightarrow$
		- Producción de energía y minería  $\mathcal{E}$
		- Uso de recursos biológicos  $\mathcal{P}$ œ.
		- Intrusiones y disturbios producidos por humanos  $\mathcal{P}$
		- **A** Especies y genes invasivos y problemáticos  $\mathcal{E}$
		- **Contaminación**  $\rightarrow$
		- Cambio climático y clima catastrófico  $\mathcal{E}$
		- Corte de Mangle  $\left\langle \right\rangle$
	- Elementos de conservación
		- Areas de interés  $\mathcal{L}$
		- **N** Observaciones de fauna  $\rightarrow$
		- **P** Desove, anidación y crianza  $\rightarrow$
	- ← Registro de entradas
		- **Nisitantes**  $\mathcal{P}$
	- v | Infrastructura del Parque
		- Tipo de infrastructura
		- $\mathbf{v}_{\mathbf{x}}$  Present

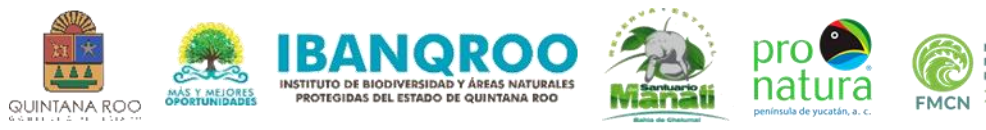

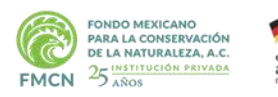

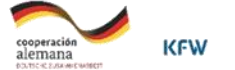

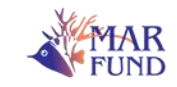

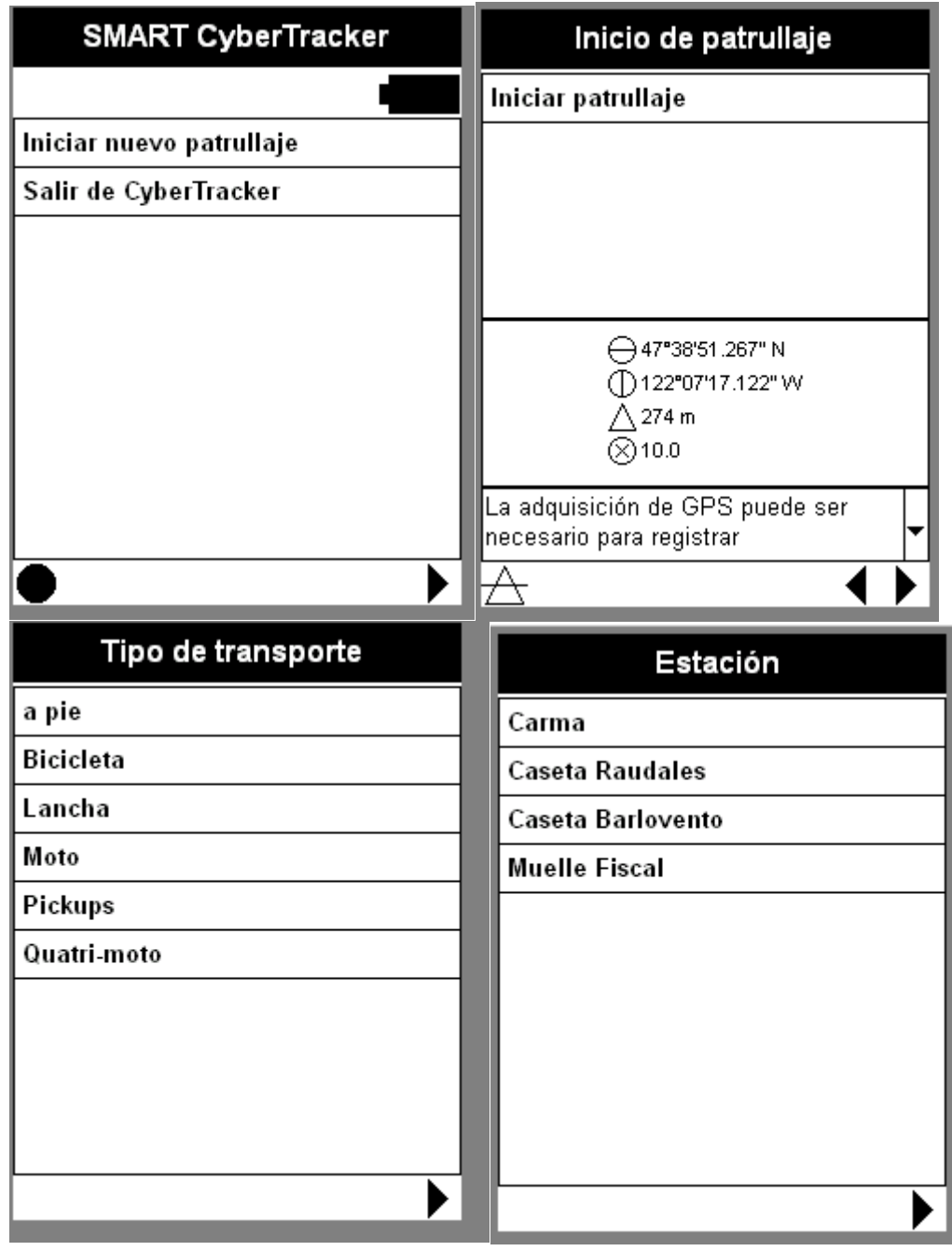

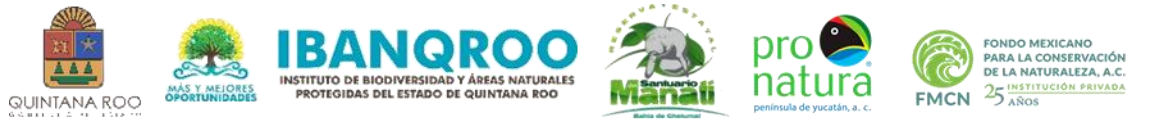

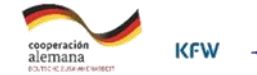

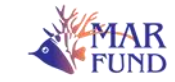

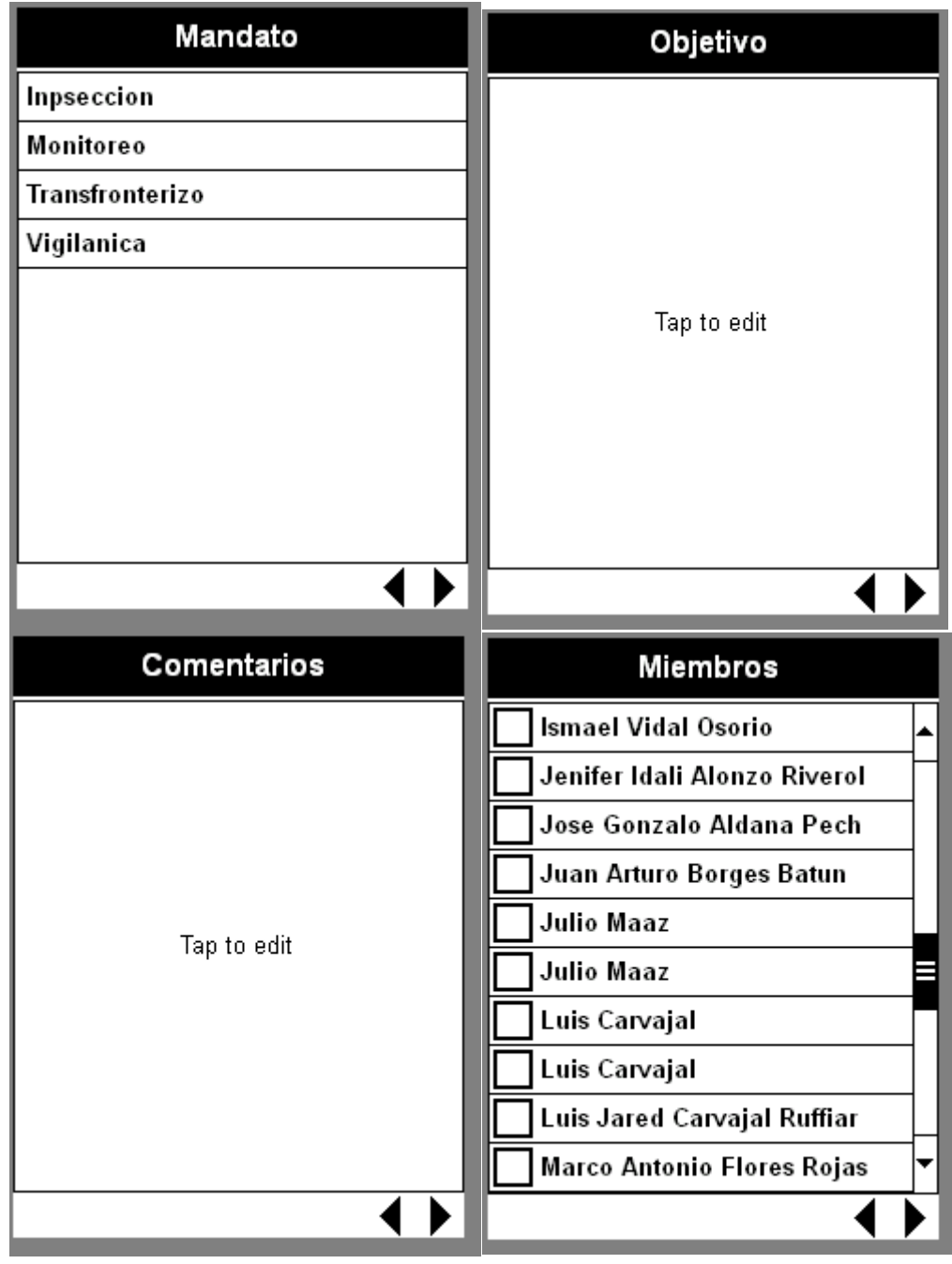

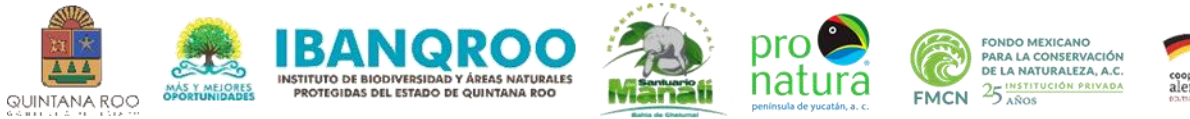

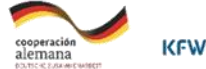

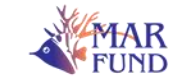

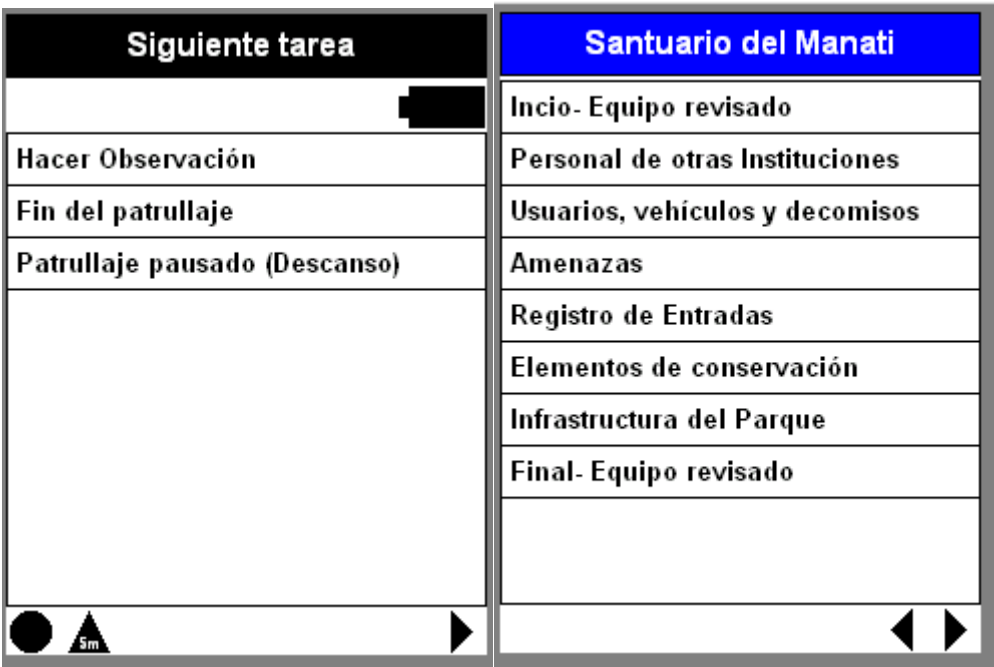

**Ejemplos de Boleta para la colección de datos en Campo.**